# Προγραµµατισµός Παγκόσµιου Ιστού Προγραµµατισµός µε JavaScript και Document Object Model

### Ορέστης Τελέλης

### telelis@unipi.gr

### Τµήµα Ψηφιακών Συστηµάτων, Πανεπιστήµιο Πειραιώς

# Σύνοψη Προηγούµενου

### **· Εισαγωγικά για τη** JAVASCRIPT

- **Συστατικά της Γλώσσας Χρήση σε ΄Εγγραφα** HTML
- **Συναρτήσεις**
- **Αντικείµενα**
- **Προεπισκόπιση Αλληλεπίδρασης µε** HTML**/**Css (παρουσίαση του παραδείγµατος RollDice.html)

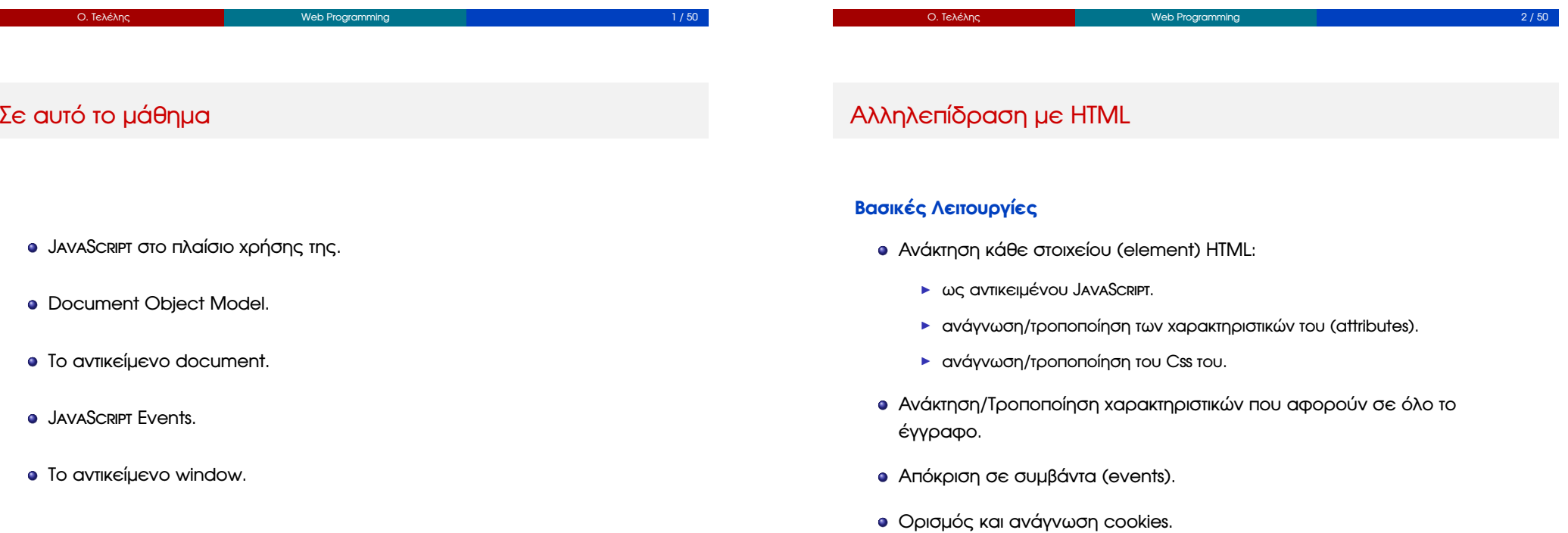

# Τροποποίηση µε write/writeln

- Μέθοδοι του αντικειµένου document.
	- <sup>I</sup> Ορίζεται από τον browser για τη µοντελοποίηση του εγγράφου.
- Μπορούν να χρησιµοποιηθούν εντός του tag <**script**>.

<**script**>document.writeln("<h1>Hello World!</h1>");</**script**>

- **Προσοχή:** Δεν δουλεύουν όταν όλο το έγγραφο έχει φορτωθεί!
- Αν π.χ. είναι τοποθετηµένες σε εξωτερικό script που ϕορτώνεται µε:

<**script src**="script.js"**defer**></**script**>

- Τροποποίηση του εγγράφου µε write/writeln απαιτεί:
	- <sup>I</sup> είτε «Ρητή» (inline) συµπερίληψή τους εντός <**script**>,
	- <sup>I</sup> είτε blocking <**script**> εφόσον πρόκειται για εξωτερικό αρχείο.

### Document Object Model

- Επιτρέπει τη χρήση JavaScript για την:
	- <sup>I</sup> «εξερεύνηση» των περιεχοµένων ενός εγγράφου HTML.
	- <sup>I</sup> διαχείριση περιεχοµένων εγγράφου HTML (ανάγνωση, τροποποίηση των χαρακτηριστικών των στοιχείων HTML).
	- <sup>I</sup> **δυναµική απόκριση** του εγγράφου σε ενέργειες του χρήστη.
- Είναι ένα **αντικειµενοστρεφές µοντέλο** του εγγράφου HTML.
- Ο browser το χτίζει κατόπιν ανάγνωσης του εγγράφου.

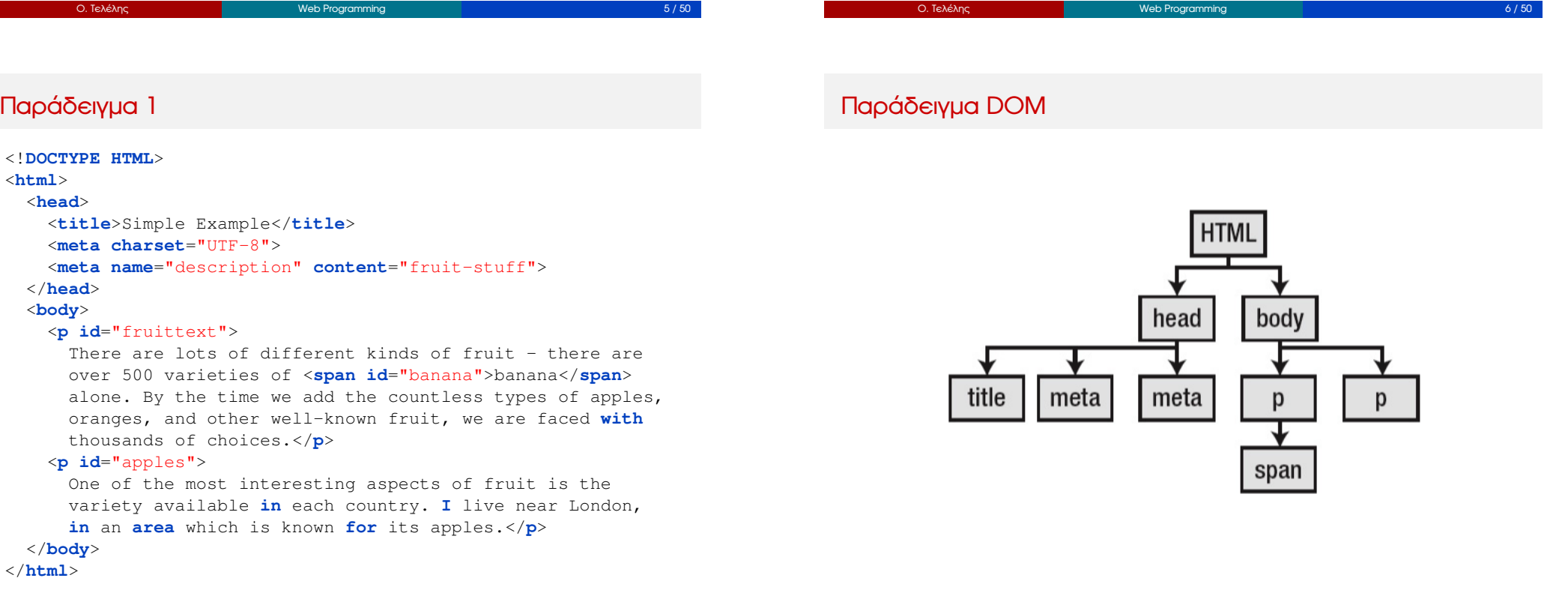

### Αλληλεπίδραση µε το document

### *Μερικές ιδιότητες πρόσβασης στα στοιχεία* HTML *του εγγράφου:*

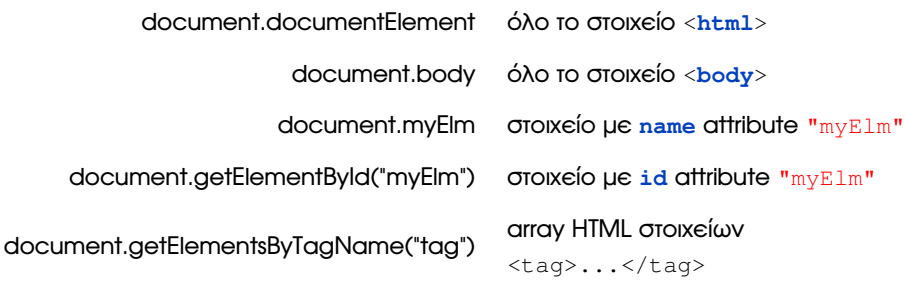

#### **Επιστρέφουν όλες αντικείµενα (ή array αντικειµένων):**

- Κάθε τέτοιο αντικείµενο µοντελοποιεί το (τα) στοιχείο(-α) HTML.
- Η µοντελοποίηση παρέχει πρόσβαση σε όλα τα attributes των στοιχείων.

```
Ο. Τελέλης 9/50 Ο. Τελέλης 9/50
                                                                                    Ο. Τελέλης 10 / 50
Παράδειγµα 1
<body>
  <p id="fruittext"><!-- ... -->
    <span id="banana">banana</span>
    \langle \cdot | -- . . . - \rangle \langle /p \rangle<p id="apples"><!-- ... --></p>
  <script>
    document.writeln("<pre>URL: " + document.URL);
    var elems = document.getElementsByTagName("p");
    for (var i = 0; i < elems.length; i^{++}) {
      document.writeln("Element ID: " + elems[i].id);
      elems[i].style.border = "medium double black";
      elems[i].style.padding = "4px";
    }
    document.write("</pre>");
  </script>
</body>
      Ο. Τελέλης Web Programming 11 / 50
                                                                             Επεξεργασία των Attributes Στοιχείων HTML
                                                                             Κάθε attribute είναι ιδιότητα του αντικειµένου που αναπαριστά το στοιχείο HTML
                                                                             Παράδειγµα:
                                                                             <a id = "myLink" href = "http://www.unipi.gr" title="UNIPI">
                                                                               Press here
                                                                             </a>
                                                                             Ο ακόλουθος κώδικας JavaScript µεταβάλλει τα attributes του παραπάνω στοιχείου <a>:
                                                                             <script>
                                                                               var alink = document.getElementById("myLink");
                                                                               alink.href = "http://www.ds.unipi.gr";
                                                                               alink.title = "DS.UNIPI";
                                                                               alink.innerHTML = "Please press here!";
                                                                             </script>
                                                                                    Ο. Τελέλης Web Programming 12 / 50
```
- Το πιο ϐασικό αντικείµενο του DOM.
- Μοντελοποιεί όλο το έγγραφο HTML.
- **Τύπου** Document.
- Προσπελαύνεται από την **αναφορά** document.

```
<script>
   document.writeln("<pre>URL: " + document.URL);
   var elems = document.getElementsByTagName("p");
   for (var i = 0; i < elems.length; i++) {
     document.writeln("Element ID: " + elems[i].id);
     elems[i].style.border = "medium double black";
     elems[i].style.padding = "4px";
   }
   document.write("</pre>");
</script>
```
### Μεταβολές στο στυλ Css

- Με την ιδιότητα **style** των αντικειµένων που αναπαριστούν στοιχεία HTML.
- Η ιδιότητα **style** είναι µε τη σειρά της αναφορά σε αντικείµενο:
	- <sup>I</sup> µε ιδιότητες όλες τις ιδιότητες Css που µπορούν να εφαρµοστούν
	- <sup>I</sup> καθεµία έχει όνοµα ίδιο µε αυτό της ιδιότητας Css,
	- <sup>I</sup> εκτός από αυτές µε παύλα «-» στο όνοµά τους:
	- <sup>I</sup> σε αυτές παραλείπεται η παύλα και το 2ο τµήµα ξεκινά µε κεφαλαίο.

#### **Παραδείγµατα:**

```
document.body.style.color = "red";
document.body.style.backgroundColor = "white";
```
### Ο. Τελέλης 13 / 50

## ∆ιαχείριση Events

*Προσφέρεται η δυνατότητα ορισµού «διαχειριστών συµβάντων» (event handlers)*

- Κώδικας JavaScript που θα εκτελεστεί όταν συμβεί το event.
- Μπορεί να είναι μερικά JavaScript statements,
- ή συνάρτηση JavaScript που εκτελεί συγκεκριµένη λειτουργία.
	- ► Π.χ. έλεγχος ορθής εισόδου σε φόρμα (form validation).
- *Απλούστερος τρόπος ορισµού:*
	- <sup>I</sup> Με ανάθεση κώδικα JavaScript σε attribute στοιχείου HTML.
	- **EXAttribute: on<eventName>** όπου **<eventName>** το όνομα του event.
- **Παράδειγµα:** <**div onmouseover**="alert('Hello')"></**div**>

### Συµβάντα – Events

#### **Μοντελοποίηση Αλληλεπίδρασης του Χρήστη µε το ΄Εγγραφο**

- Μετακίνηση του mouse pointer πάνω από στοιχείο HTML.
- Επιλογή στοιχείου HTML µε το mouse (click/double click).
- Επιλογή ενός συνδέσµου µε το mouse.
- Πίεση ενός πλήκτρου / ελευθέρωση πλήκτρου.
- . . . . . . . . . και πολλά άλλα ακόµα . . . . . . . . .

#### **Ειδικά Events για Φόρµες**

- **Αλλαγή περιεχομένων φόρμας.**
- **Αποστολή στοιχείων φόρμας.**
- Επαναφορά κατάστασης ϕόρµας.
- Επιλογή στοιχείου φόρμας.

Ο. Τελέλης Web Programming 14 / 50

# Μερικά Events

#### **Mouse Events**

- **o** onclick
- **o** ondbclick
- **o** onmousedown
- **o** onmousemove
- **o** onmouseout
- **o** onmouseover
- **o** onmouseup

#### **Keyboard Events**

- **o** onkeydown
- **o** onkeypress
- onkeyup

#### **Window Events**

- onload
- **o** onunload

#### **Form Events**

- onchange
- onsubmit
- onreset
- **o** onselect
- **o** onblur
- **o** onfocus

- Υπάρχουν διαφορετικοί τρόποι διαχείρισης.
- Πιο απλά µε δηµιουργία ενός «διαχειριστή συµβάντος» (event handler):
	- ► με χρήση ενός event attribute εντός ενός HTML tag.
- Τα tags ορίζουν ένα event attribute για κάθε event που υποστηρίζουν.
- **.** Π.χ. το **onmouseover** είναι ένα event attribute για το mouseover event.
	- <sup>I</sup> ενεργοποιείται όταν «περάσει» ο mouse pointer πάνω από το στοιχείο HTML.
- Για event µε όνοµα **<name>**, το HTML attribute έχει όνοµα **on<name>**.
- Ορισµός διαχειριστή µε «ανάθεση» κώδικα JS (σαν συµβολοσειρά) στο event attribute.

### Παράδειγµα 13: «Inline» ∆ιαχείριση Event

```
<!DOCTYPE HTML>
<html>
    <head>
        <title>Example</title>
        <style type="text/css">
            p {
                background: gray;
                color:white;
                padding: 10px;
                margin: 5px;
                border: thin solid black
            }
        </style>
    </head>
    <body>
      <!-- document body follows -->
```
Ο. Τελέλης 17 / 50 Ο. Τελέλης 18/60 είναι το 18 μ. - Web Programming 18 / 50 είναι το 18 / 50 είναι το 18 / 50 Παράδειγµα 13: «Inline» ∆ιαχείριση Event <**body**> <**p onmouseover**="this.style.background='white';\ this.style.color='black'" **onmouseout**="this.style.background='gray';\ this.style.color='white';"> There are lots of different kinds of fruit - there are over 500 varieties of banana alone. By the time we add the countless types of apples, oranges, and other well-known fruit, we are faced **with** thousands of choices. </**p**> </**body**> </**html**> Παράδειγµα 14: ∆ιαχείριση Event µε Συνάρτηση <**p onmouseover**="handleMouseOver(this)" **onmouseout**="handleMouseOut(this)">  $\langle \cdot |$  -- ... ... ... ... --> </**p**> <**script type**="text/javascript"> function handleMouseOver(elem) { elem.**style**.**background**='white'; elem.**style**.**color**='black'; } **function** handleMouseOut (elem) elem.**style**.**background**='gray'; elem.**style**.**color**='white'; }

```
</script>
```
# Παράδειγµα 15: Χρήση του Αντικειµένου Event 1/2

```
<script type="text/javascript">
// get all <p> elements
var pElems = document.getElementsByTagName("p");
for (var i = 0; i < pElems.length; i^{++}) {
   // Assign name of handling function not a call to it!
   pElems[i].onmouseover = handleMouseOver;
   pElems[i].onmouseout = handleMouseOut;
}
// function argument "e" is of type Event
function handleMouseOver(e) {
   // e.target is the element receiving the event
   e.target.style.background='white';
   e.target.style.color='black';
}
function handleMouseOut (e) {
   e.target.style.background='gray';
   e.target.style.color='white';
}
<script>
      Ο. Τελέλης Web Programming 21 / 50
```
### Ιδιότητες Αντικειµένου Event

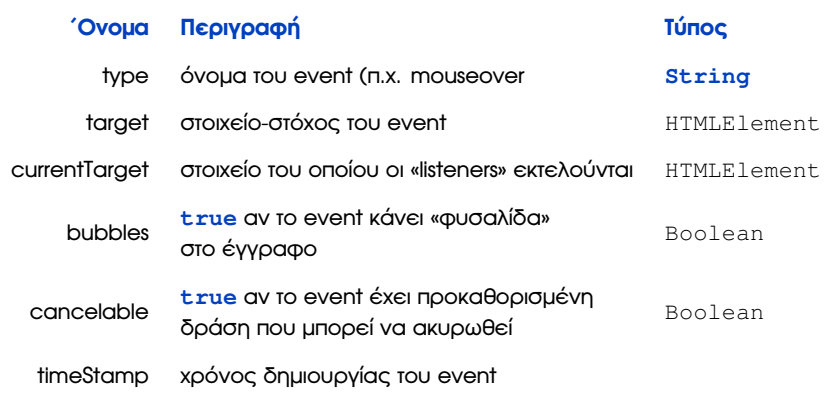

# Παράδειγµα 16: Χρήση του Αντικειµένου Event 2/2

```
<script type="text/javascript">
var pElems = document.getElementsByTagName("p");
for (var i = 0; i < pElems.length; i^{++}) {
  pElems[i].addEventListener("mouseover", handleMouseOver);
  pElems[i].addEventListener("mouseout", handleMouseOut);
}
document.getElementById("pressme").onclick = function() {
  document.getElementById("block2").removeEventListener(
    "mouseout", handleMouseOut);
}
function handleMouseOver(e) {
  e.target.style.background='white';
  e.target.style.color='black';
}
function handleMouseOut(e) {
  e.target.style.background='gray';
  e.target.style.color='white';
}
</script>
```
# Παράδειγµα 17: Χειρισµός Event ανάλογα µε τον Τύπο του

Ο. Τελέλης Web Programming 22 / 50

#### <**script type**="text/javascript">

```
var pElems = document.getElementsByTagName("p");
for (var i = 0; i < pElems.length; i^{++}) {
  pElems[i].onmouseover = handleMouseEvent;
  pElems[i].onmouseout = handleMouseEvent;
}
function handleMouseEvent (e)
 if (e.type == "mouseover") {
    e.target.style.background='white';
    e.target.style.color='black';
 } else {
    e.target.style.background='gray';
    e.target.style.color = 'white';
}
 </script>
```
# Ανάκτηση HTML Στοιχείων του Εγγράφου (1/2)

- Η ανάκτηση στοιχείων HTML µπορεί να γίνει µε διάφορους τρόπους.
- Με χρήση κάποιας από τις µεθόδους του Document Object:

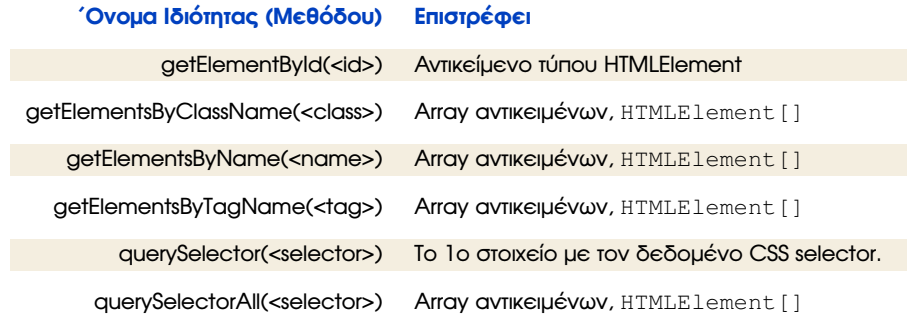

Ο. Τελέλης Web Programming 25 / 50

Ανάκτηση HTML Στοιχείων του Εγγράφου (2/2)

**΄Ονοµα Ιδιότητας Τύπος αντικειµένου**

Μπορούµε επίσης να ανακτήσουµε στοιχεία HTML χρησιµοποιώντας ιδιότητες-πεδία του αντικειµένου document.

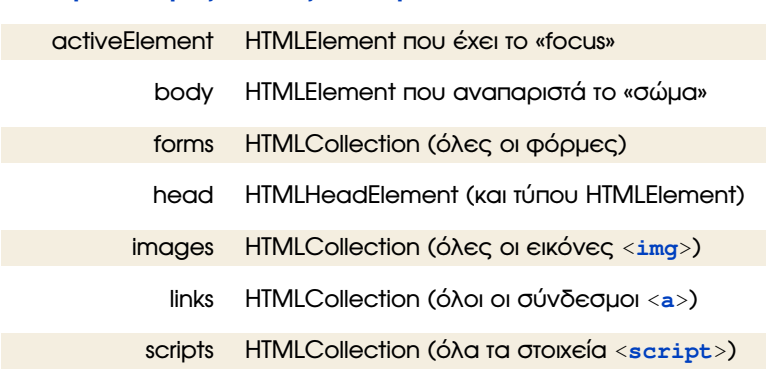

### Παράδειγµα 6 (<**body**>)

```
<pre id="results"></pre>
<img id="lemon" class="fruits" name="apple" src="..." alt="
   lemon"/>
<p><!-- ... ... ... --></p>
<img id="apple" class="fruits" name="apple" src="..." alt="
   apple"/>
<p><!-- ... ... ... --></p>
<img id="banana" src="..." alt="small banana"/>
<script>
 var resultsElement = document.getElementById("results");
 var pElems = document.getElementsByTagName("p");
 resultsElement.innerHTML += "There are " + pElems.length
                    + " p elements\n";
 var fruitsElems = document.getElementsByClassName("fruits");
 resultsElement.innerHTML += "There are " + fruitsElems.length
                    + " elements in the fruits class\n";
 var nameElems = document.getElementsByName("apple");
 resultsElement.innerHTML += "There are " + nameElems.length
                    + " elements with the name 'apple'";
</script>
```

```
Ο. Τελέλης Web Programming 26 / 50
```
## Παράδειγµα 7

```
<!-- body -->
  <pre id="results"></pre>
  <img id="lemon" src="lemon.png" alt="lemon"/>
  <p><!-- ... ... ... --></p>
  <img id="apple" src="apple.png" alt="apple"/>
  <p><!-- ... ... ... --></p>
  <img id="banana" src="banana-small.png" alt="small banana"/>
  <script>
    var resultsElement = document.getElementById("results");
    var elems = document.images;
    for (var i = 0; i < elems.length; i^{++})
      resultsElement.innerHTML += "Image Element: "
                                    + elems \left[\frac{\mathbf{i}}{\mathbf{l}}\right]. \mathbf{i} \mathbf{d} + \mathbf{d} \n";
    var srcValue = elems.namedItem("apple").src;
    resultsElement.innerHTML += "Src for apple element is: "
                                  + srcValue + "\n\frac{n}{r};
  </script>
```
# Περιήγηση στο DOM µέσω της ∆εντρικής ∆οµής

### (Παράδειγµα 8)

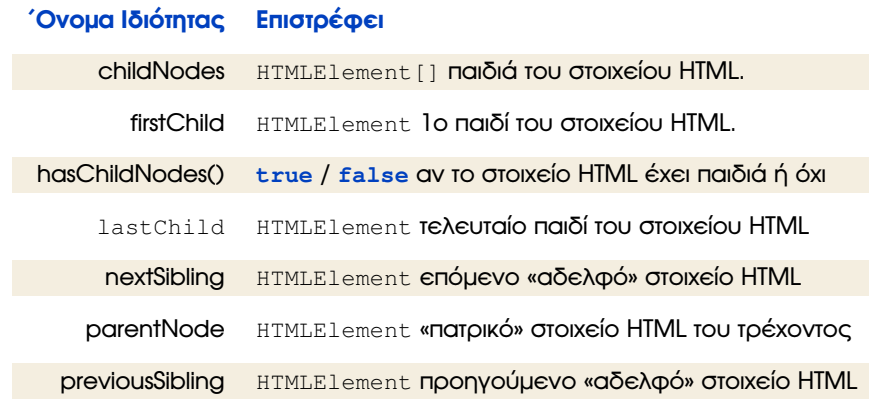

Ο. Τελέλης Web Programming 29 / 50

# Ιδιότητες Μεταδεδοµένων Εγγράφου

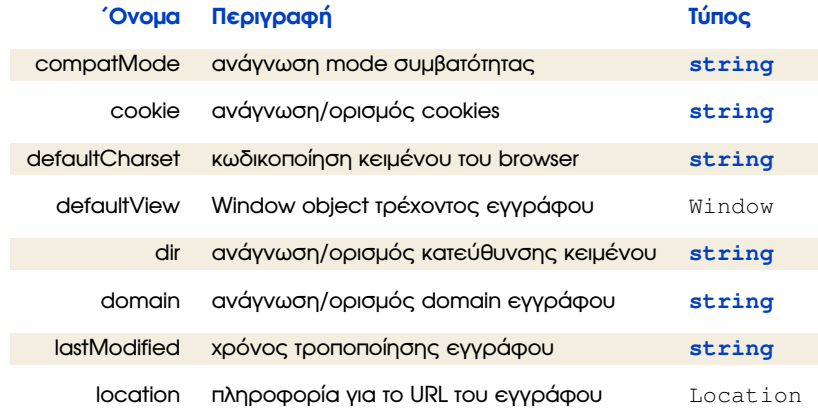

Ο. Τελέλης 30 / 50 Δεν του Προσταθή του Μου Programming του Μεταιρικού του Μεταιρικού του 10 Δεν του 30 / 50 Δ

# Παράδειγµα 2

#### <**body**>

#### <**script**>

document.writeln("<pre>"); document.writeln("characterSet: " + document.characterSet); document.writeln("charset: " + document.**charset**); document.writeln("compatMode: " + document.compatMode); document.writeln("defaultCharset: " + document. defaultCharset); document.writeln("dir: " + document.**dir**); document.writeln("domain: " + document.domain); document.writeln("lastModified: " + document.lastModified); document.writeln("referrer: " + document.referrer); document.writeln("title: " + document.**title**); document.write("</pre>"); </**script**> </**body**>

# Το αντικείµενο Location

### **Προσπελαύνεται µε document.location**

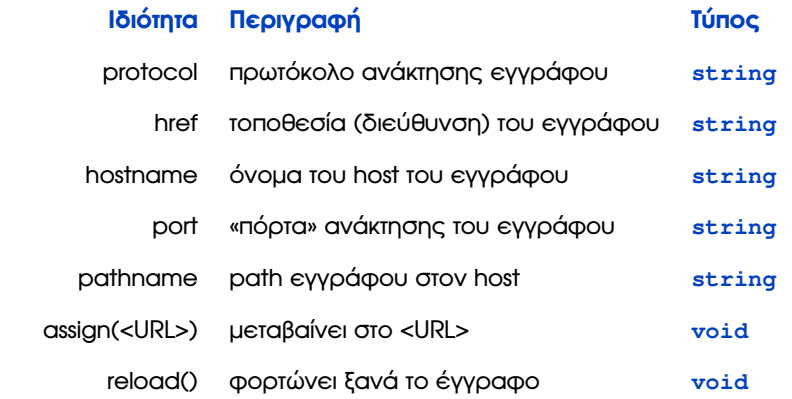

# Παράδειγµα 3

#### <**body**>

```
<script>
   document.writeln("<pre>");
   document.writeln("protocol: "+document.location.protocol);
   document.writeln("host: "+document.location.host);
   document.writeln("hostname: "+document.location.hostname);
   document.writeln("port: "+document.location.port);
   document.writeln("pathname: "+document.location.pathname);
   document.writeln("search: "+document.location.search);
   document.writeln("hash: "+document.location.hash);
   document.write("</pre>");
 </script>
</body>
      Ο. Τελέλης Web Programming 33 / 50
```
# Εγγραφή και Ανάγνωση Cookies

- Πληροφορία που αποθηκεύεται συσχετισµένη µε το τρέχον έγγραφο.
- Απλή δοµή: συµβολοσειρά µε µορφή « field = **value** ».
- Γενικά ασφαλής µέθοδος αποθήκευσης «κατάστασης»:
	- **►** της αλληλεπίδρασης του χρήστη με το έγγραφο.
- ΄Οταν το έγγραφο ϕορτωθεί εκ νέου:
	- <sup>I</sup> ο browser στέλνει στον server τα cookies που έχει αποθηκευµένα γι'αυτό.
- ΄Ετσι π.χ. ένα σιτε ηλεκτρονικού εµπορίου γνωρίζει πόσα αντικείµενα υπάρχουν στο shopping cart του χρήστη.

# Παράδειγμα 4: Περιήνηση με το αντικείμενο Location

```
<body>
  <p><!-- ... ... --></p>
  <button id="pressme" onclick="document.location.hash = 'apple
      ^{\circ}" ^{\circ}Press Me
  </button>
  <p><!-- ... ... --></p>
  <img id="apple" src="apple.png" alt="small banana"/>
</body>
```
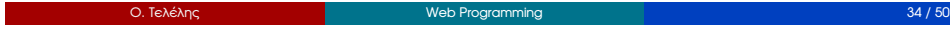

# Εγγραφή και Ανάγνωση Cookies

- Τα cookies δε µπορούν να εγκαταστήσουν κακόβουλο λογισµικό.
- ΄Οµως µπορούν να χρησιµοποιηθούν για profiling χρηστών:
	- <sup>I</sup> αγοραστικές προτιµήσεις, ϕύλο, ηλικία, κ.λ.π.
- Το profiling µπορεί να είναι:
	- <sup>I</sup> ενοχλητικό / απωθητικό για τον χρήστη,
	- <sup>I</sup> ή παραβιαστικό για προσωπικά δεδοµένα.
- Τα cookies µπορεί να περιέχουν πραγµατικά ευαίσθητα δεδοµένα, π.χ.:
	- **► αριθμούς πιστωτικών καρτών,**
	- **-** passwords, κ.λ.π.
- Η νοµοθεσία προδιαγράφει προειδοποίηση των χρηστών για cookies.

### **Η ιδιότητα cookie του αντικειµένου document επιτρέπει:**

- να διαβάσουµε όλα τα cookies σχετικά µε το έγγραφο HTML.
- να προσθέσουµε ένα cookie στο έγγραφο.
- να ενηµερώσουµε cookies σχετικά µε το έγγραφο HTML.

### **Η λειτουργία της ιδιότητας είναι σχετικά ασυνήθιστη.**

- Επιτρέπει την εγγραφή / ενημέρωση ενός μόνο cookie τη φορά.
- Η ανάγνωσή της δίνει όλα τα ςοοκιες που είναι αποθηκευµένα και συσχετισµένα µε το τρέχον έγγραφο HTML.

# Χειρισµός της Ιδιότητας document.cookie

- Ανάγνωση της document.cookie δίνει όλα τα cookies του εγγράφου.
	- <sup>I</sup> Σε συµβολοσειρά: "name1=value1;name2=value2;..."
- Για να εγγράψουµε νέο cookie, δίνουµε απλώς:

·

 $d$ ocument.cookie = "name=value"

Ενηµέρωση τιµής cookie µε όνοµα <name>, γίνεται επίσης µε:

document.cookie = "name=value";

• Μπορούμε να δημιουργήσουμε / ενημερώσουμε ένα cookie τη φορά.

```
Ο. Τελέλης Web Programming 37 / 50
                                                                                Ο. Τελέλης Web Programming 38 / 50
Παράδειγµα 5α
<body>
  <p id="cookiedata"></p>
  <button id="write">Add Cookie</button>
  <button id="update">Update Cookie</button>
  <script>
    var cookieCount = 0;
    document.getElementById("update").onclick = updateCookie;
    document.getElementById("write").onclick = createCookie;
    readCookies();
    /*** Definition of functions: ***/
    // function readCokies() { ... }
    // function createCookie() { ... }
    // function updateCookie() { ... }
                                                                          Παράδειγµα 5β
                                                                              function readCookies() {
                                                                                document.getElementById("cookiedata").innerHTML =
                                                                                   document.cookie;
                                                                              }
                                                                              function createCookie() {
                                                                                cookieCount++;
                                                                                document.cookie = "Cookie_" + cookieCount + "=Value_" +
                                                                                   cookieCount;
                                                                                readCookies();
                                                                              }
                                                                              function updateCookie() {
                                                                                document.cookie = "Cookie " + cookieCount + "=Updated " +
                                                                                    cookieCount;
                                                                                readCookies();
                                                                              }
                                                                            </script>
                                                                          </body>
                                                                                Ο. Τελέλης Web Programming 40 / 50
```
### Αντικείµενο Window

- Επισήµως εισηγµένο στην HTML5 ήταν ανεπίσηµο «standard».
- Οι browsers υλοποιούν τη λειτουργικότητά του παροµοίως.
- Η HTML5 προδιαγράφει τη λειτουργικότητα αυτή και επιπλέον χαρακτηριστικά.
- Η υποστήριξη των επιπλέον χαρακτηριστικών διαφέρει από browser σε browser.
- Η πρόσβαση στο αντικείµενο Window γίνεται µέσω:
	- $\triangleright$  της ιδιότητας document.defaultView επισήμως, στην HTML5.
	- **► της καθολικής αναφοράς** window πιο παραδοσιακά.
- Το αντικείµενο Window είναι το «πλαίσιο» εκτέλεσης των scripts.

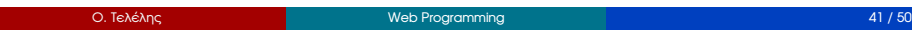

# Ιδιότητες του Αντικειµένου Window

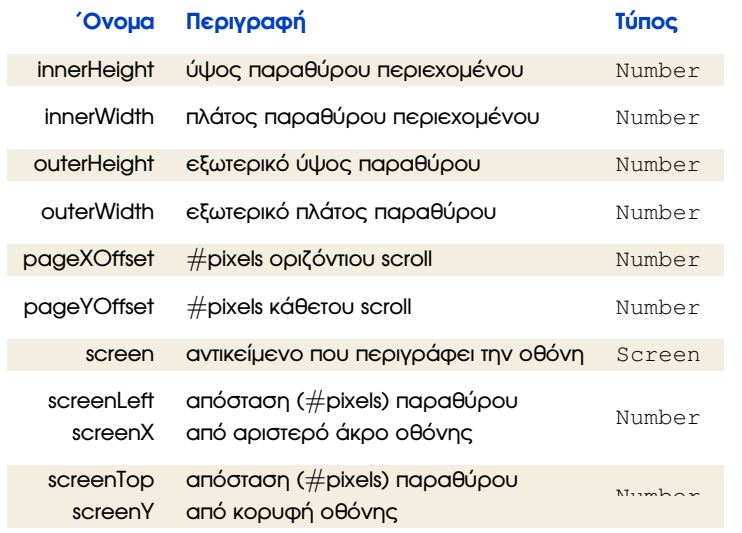

# Παράδειγµα 9

```
<!DOCTYPE HTML>
<html>
    <head><title>Example</title></head>
    <body id="bod">
        <table>
            <tr>
                <th>outerWidth:</th>
                <td id="owidth"></td></tr>
            <tr>
                <th>outerHeight:</th>
                <td id="oheight"></td></tr>
        </table>
        <script type="text/javascript">
            document.getElementById("owidth").innerHTML =
                window.outerWidth;
            document.getElementById("oheight").innerHTML =
                document.defaultView.outerHeight;
        </script>
   </body>
</html>
```

```
Ο. Τελέλης Web Programming 42 / 50
```
# Μέθοδοι Αλληλεπίδρασης με το Αντικείμενο Window

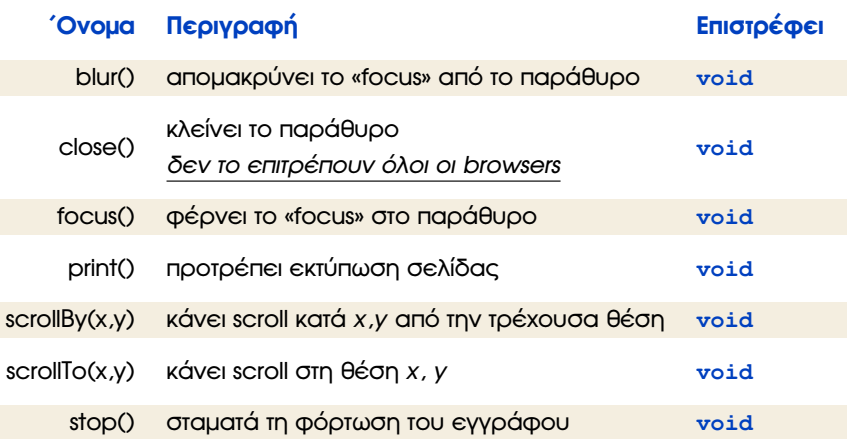

# Παράδειγµα 10

### <**body**> <**p**> <**button id**="scroll">Scroll</**button**> <**button id**="print">Print</**button**> <**button id**="close">Close</**button**></**p**> <**p**><!-- ... ... ... --> <**img src**="apple.png" **alt**="apple"/> <**img src**="banana-small.png" **alt**="banana"/>  $\langle \cdot | - -$  ... ... ...  $-\rangle \langle p \rangle$ <**script**> **var** buttons = document.getElementsByTagName("button"); **for** (**var**  $i = 0$ ;  $i \lt \text{butions.length; } i++)$ buttons[**i**].**onclick** = handleButtonPress; **function** handleButtonPress(e) { **if** (e.target. $id == "print")$  window.print(); **else if** (e.target.**id** == "close") window.close(); **else** window.scrollTo(0, 400); }</**script**> </**body**> Ο. Τελέλης Web Programming 45 / 50

# Σύνοψη Pop-Ups στη JavaScript

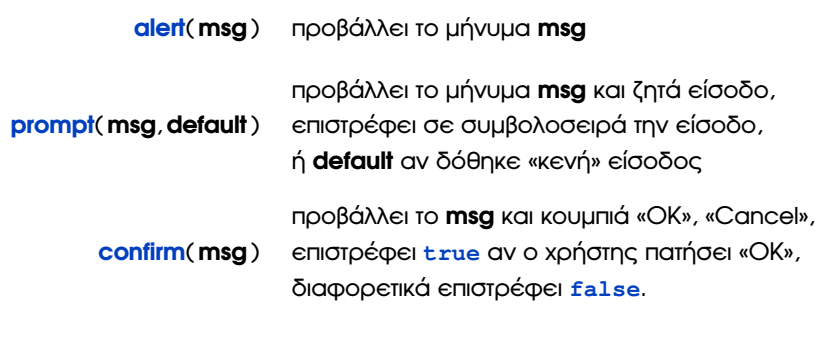

### *Είναι µέθοδοι του ήδη ορισµένου αντικειµένου* **window** *(από τον browser).*

Ο. Τελέλης Web Programming 46 / 50

Χρονοµετρητές (Timers)

- Το Window Object παρέχει τη δυνατότητα να θέσουμε timers.
- Εκτελούν µια συνάρτηση µετά από συγκεκριµένο χρόνο.
- Η δυνατότητα δίνεται από συγκεκριµένες µεθόδους του window.

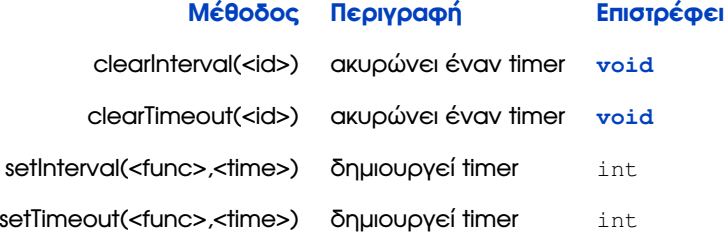

# Παράδειγµα 12α

```
<p id="msg"></p>
<p>
  <button id="settime">Set Time</button>
  <button id="cleartime">Clear Time</button>
  <button id="setinterval">Set Interval</button>
  <button id="clearinterval">Clear Interval</button>
</p>
```
#### <**script**>

```
var buttons = document.getElementsByTagName("button");
for (var i = 0; i < buttons.length; i^{++})
  buttons[i].onclick = handleButtonPress;
```
**var** timeID; **var** intervalID;  $\textbf{var}$  count =  $0$ ;

# Παράδειγµα 12β

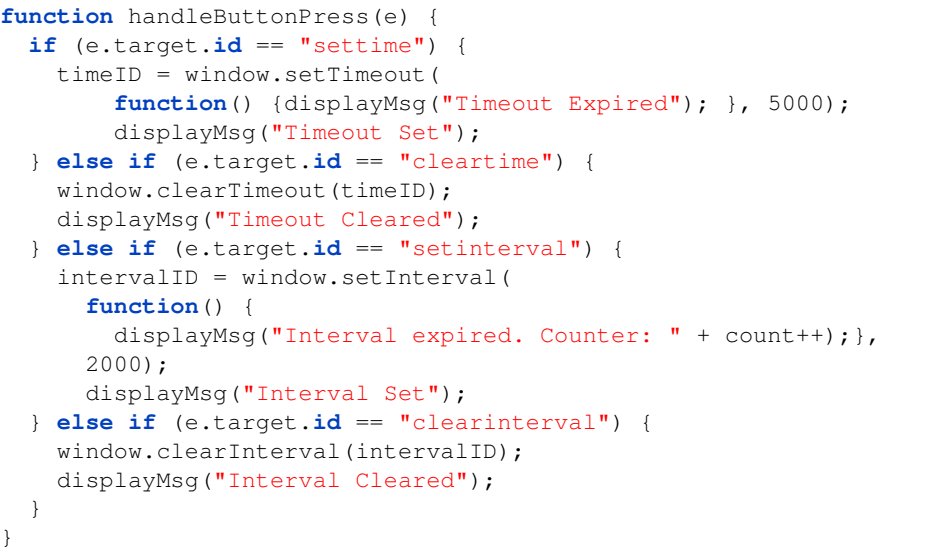

# Παράδειγµα 12γ

**function** displayMsg(msg) { document.getElementById("msg").innerHTML = msg; } </**script**>

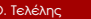

}

**O.** The Programming Compact Compact Compact Compact Compact Compact Compact Compact Compact Compact Compact Compact Compact Compact Compact Compact Compact Compact Compact Compact Compact Compact Compact Compact Compact

Ο. Τελέλης Web Programming 50 / 50